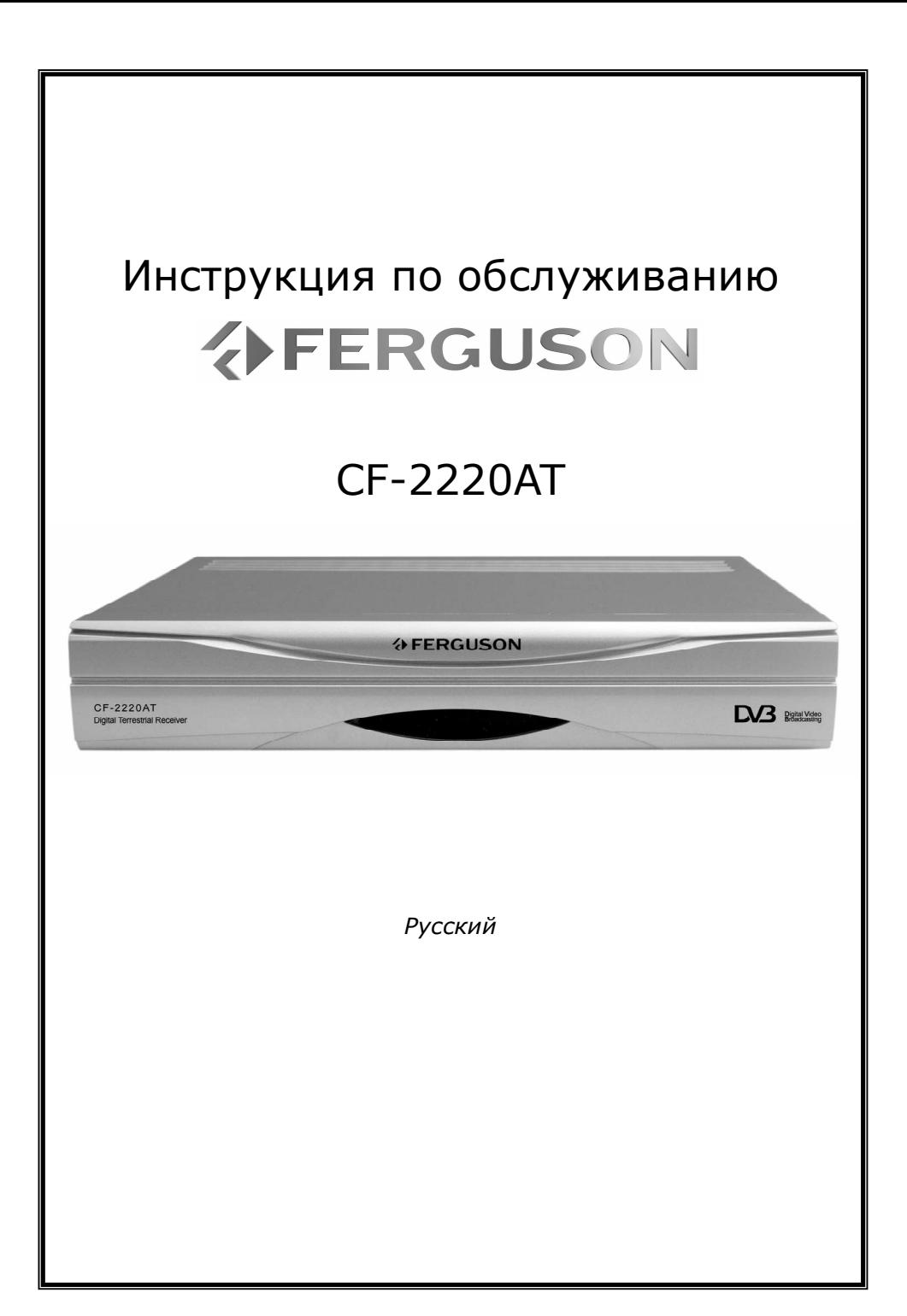

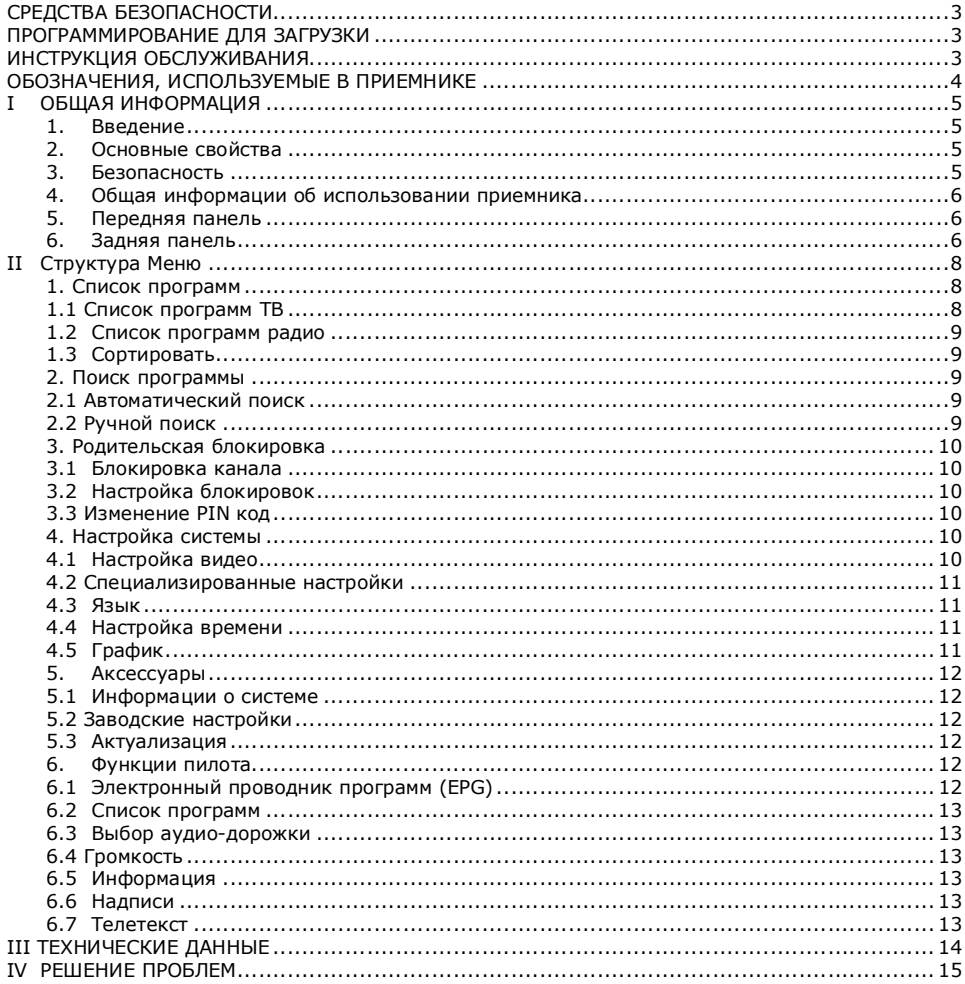

### СРЕДСТВА БЕЗОПАСНОСТИ

Пожалуйста, детально ознакомьтесь с инструкцией обслуживания и содержащимися в ней рекомендациями. Помните также о правильной установке антенны!

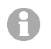

Пожалуйста, внимательно ознакомьтесь с инструкцией перед первым запуском оборудования.

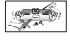

Чтобы избежать поражения током, никогда не открывайте коробки. Повреждение гарантийной пломбы приводит к потере гарантии.

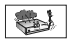

Отключите оборудование из сети во время бури, или когда оно не используется длительное время. Помните, что гарантия не распространяется на повреждение оборудования, которое вызвано поражением молнии.

Не выставлять приемника под непосредственное воздействие солнечных лучей. Держать на расстоянии от источников тепла и влажного окружения. Не закрывать вентиляционных отверстий, с целью обеспечения правильной циркуляции воздуха.

Установите приемник в горизонтальном<br>положении, на плоской, ровной и положении, на плоской, устойчивой поверхности

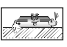

Если ты переносишь приемник из теплого помещения в холодное и наоборот, подожди минимум 1 час перед включением в сеть. В противоположном случае могут возникнуть проблемы.

Оборудование следует держать на<br>расстоянии от вазонов, бутылок, от вазонов, аквариумов и других источников воды во избежание повреждения. Не нужно прикасаться к вилке питания голыми руками.

Не ставить никаких предметов на коробке приемника

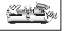

**TOMA** 

Перед началом профилактических или установочных действий следует отключить приемник от электросети. Для чистки приемника не следует использовать ни спирт, ни жидкостей содержащих аммиак. В случае необходимости, чистить при помощи мягкой, необтрепанной тряпочки, увлажненной слабым раствором воды с мылом.

Не подключай никаких кабелей, когда штепсель находится питания в розетке. Проверь, исправны ли у тебя кабели. Поврежденные кабели могут вызвать пожар. Выключите, пожалуйста, приемник из сети при подключении кабеля.

### ПРОГРАММИРОВАНИЕ ДЛЯ ЗАГРУЗКИ

Фирма Ferguson использовала все доступные возможности, чтобы поставить пользователям актуализацию программного обеспечения, позволяющего получать самые современные параметры приемника спутникового телевидения. Фирма Ferguson оставляет себе право для на внесение поправок, изменений или видоизменения программного обеспечения, используемого в приемнике спутникового телевидения на любом основании и без предварительного уведомления о таких изменениях. Очередная версия программного обеспечения доступна на интернет-странице http://www.ferguson-digital.eu

### ИНСТРУКЦИЯ ОБСЛУЖИВАНИЯ

Фирма Ferguson использовала все доступные ей возможности, чтобы обеспечить самую современную информацию о своих продуктах. Фирма Ferguson не дает гарантии, связанные с содержанием данной инструкции обслуживания, а также отказывается от всяческих предположительных гарантий, касающихся рыночной стоимости или ее пригодности для определенных целей. Содержащаяся здесь информация служит в качестве указателя, дающего возможность использования и ухода за приемником.

Фирма Ferguson сохраняет за собой право внесения поправок, изменений или видоизменений инструкции по обслуживанию без предварительного уведомления о таких изменениях. В связи с этим рекомендуется регулярное посещение нашей интернет-страницы с целью получения новейшей информации.

### ОБОЗНАЧЕНИЯ, ИСПОЛЬЗУЕМЫЕ В ПРИЕМНИКЕ

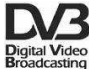

### Логотип Трансляция цифрового сигнала.

Этот логотип информирует, что приемник соответствует стандартам DVB.

### $A = A$  Предупреждение риска электрического поражения - не открывать.

Эта надпись остерегает от открывания коробки приемника. К открыванию коробки уполномочены исключительно авторизованные сервисные работники.

#### Логотип ЕС.  $\epsilon$

Этот логотип информирует, что приемник соответствует условиям директивы 89/336/ЕЕС, касающейся соблюдения странами-членами правил электромагнитного соответствия, а также условиям директив 73/23/ЕЕС и 93/68/ЕЕС, касающихся соблюдения странами-членами правил низкого напряжения и безопасности, связанных с обслуживанием электрического оборудования.

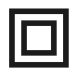

### Логотип двойной изоляции.

Этот логотип информирует, что приемник является безопасным оборудованием с электрической точки зрения, поскольку он используется в соответствии с рекомендациями указанными в главе, касающейся безопасности.

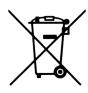

### Принимаем активное участие в охране окружающей среды!

- Твое оборудование состоит из материалов, которые могут быть подвергнуты повторной переработке или рециркуляции.
- В этой цели его следует доставить к назначенному пункту сборки.

### I ОБЩАЯ ИНФОРМАЦИЯ

### 1. Введение

Ferguson CF-2220 АТ является цифровым приемником (тюнером) с высоким коэффициентом возможности в цене. Является полностью совместимым со стандартами МРЕG-2 также DBV-Т. Принимает сигнал цифрового наземного телевидения, подаваемый со скоростью 3.7~23.8Мв/С на соответствующих частотах в полосы VHF, а также UHF. Приемник содержит многоязычное экранное меню OSD. Примененная в конструкции того приемника новейшая технология дает очень высокую стабильность картинки и надежную работу оборудования.

### 2. Основные свойства

- Полная совместимость со стандартами DVB-Т также MPEG-2
- $\Diamond$  Возможность программирования приемника через соединение RS-232
- Родительская Блокировка
- Обслуживанием экранных надписей
- Обслуживанием телетекста
- $\Diamond$  Многоязычное экранное меню OSD и удобное для пользователя меню.
- Пропорции экрана 4:3 и 16:9
- Обслуживание нескольких аудиодорожек
- $\div$  До 1000 программ
- $\Diamond$  Семидневный электронный проводник по программам (EPG)
- Экранное Меню в тройном цвете
- $\lozenge$  Обслуживанием Closed Caption
- $\Diamond$  Автоматическая актуализация программ
- $\Diamond$  Функция Hermonogram (Таймер)
- $\Diamond$  Программа parameters memorization when power-off
- Обслуживанием системы PAL
- $\Diamond$  Отбор программ, даваемых в полосах VHF и UHF
- $\Diamond$  Обслуживанием Logical channel number (LCN)
- Показатель силы и качества сигнала
- Низкое получение тока в состоянии ожидания
- Установка времени
- $\Diamond$  Конверсия TV/AV, автоматическая конверсия VCR
- $\Diamond$  Антенный усилитель SV. Pełna kompatybilność ze standardami DVB-T oraz MPEG-2

## 3. Безопасность

- Следует обеспечить приемнику немного пространства вокруг, дающего возможность достаточной циркуляции воздуха.
- Не закрывать вентиляционных отверстий приемника, ни размещать вблизи источников тепла
- Для чистки использовать мягкие тряпки и легкие моющие средства. Не использовать ни растворителей, ни аэрозолей
- Во время подключения проводов, приемник должен быть выключен из сети!
- Не снимай коробки
- Оборудование не должно подвергаться чрезмерному теплу, холоду или влажной атмосфере.
- Заливание водой или свободные предметы, которые попали вовнутрь, могут уничтожить оборудование, а также составляют угрозу твоему здоровью и жизни

### 4. Общая информации об использовании приемника

Управление и программирование приемника осуществляется при помощи удобного экранного меню OSD. Экранное меню поможет вам правильно установить свой приемник, индивидуально конфигурировать систему и пользоваться разными функциями. Все функции приемника доступны при помощи пилота дистанционного управления. Помните, что программирование приемника через соединение RS-232 может изменить функции приемника. Если у вас возникнут какие-нибудь проблемы с обслуживанием приемника, пожалуйста, прочитайте соответствующий раздел этой инструкции или прямо перейдите к части, описывающей разрешение маленьких проблем. Если и дальше вы будете иметь какие-нибудь проблемы, пожалуйста, обратитесь за советом к авторизованному пункту продажи.

### 5. Передняя панель

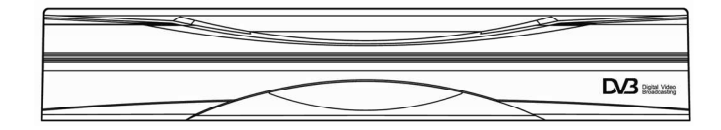

Зеленый диод: Означает, что приемник включен.

Красный диод: Означает, что приемник в режиме ожидания.

### 6. Задняя панель

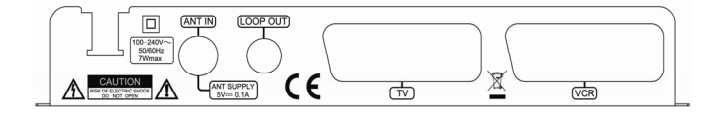

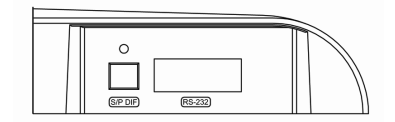

- 100-240В~: Питание в сети
- **ANT IN:** Антенный вход
- LOP OUT: Антенный выход для подключения другого цифрового приемника (петля антенного сигнала)
- ТV: Соединение SCART для подключения к телевизору
- VCR: Соединение SCART для подключения к видеомагнитофону
- С/P DIF: Выход цифрового сигнала Аудио
- RS232: Соединение для актуализации программирования

### 7. Пилот дистанционного управления

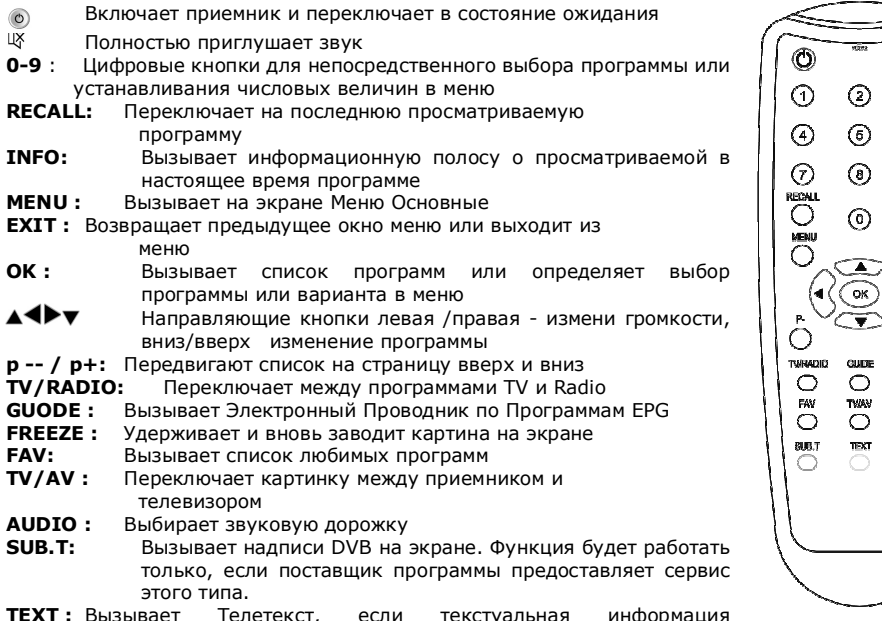

TEXT : Вызывает Телетекст, если текстуальная информация содержащееся в потоке

ASPECT: Выбор пропорции экрана. Нажимая последовательно эту сокращенную кнопку можно выбрать соответствующие пропорции картинки.

## 8. Оборудование приемника

Представленный ниже рисунок показывает способ подключения приемника к другим устройствам. Нужно помнить, что подключая какое-нибудь внешнее оборудование, следует придерживаться инструкции обслуживания этого оборудования.

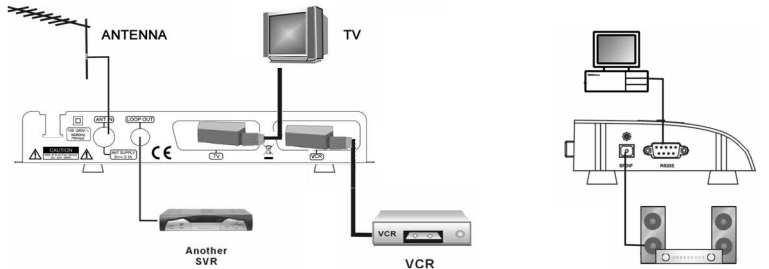

оск райда.<br>ВНИМАНИЕ: Вышеуказанный рисунок является примерным.

⊛  $\odot$ 

 $\bigcirc$ 

P<br>C<br>MBC<br>C<br>NDC

speci Ö

### II Структура Меню

Кнопкой MENU мы вызываем Главное Меню, которое имеет 5 подменю.

### ♣ Список программ

- Список программ ТВ
- Список программ радио
- Сортируй
- ♣ Поиск программы
	- ♦ Автоматический поиск
	- Ручной поиск
	- ♣ Родительская блокировка
		- Блокировка канала
		- Родительская Блокировка
		- Измени PIN код

# Настройка системы

- Настройка видео
- Дальнейшая настройка
- Язык
- Настройка времени
- График

### **Аксессуары**

- ♦ Информации о системе
- Заводская настройка
- ♦ Актуализация

Чтобы выбрать соответствующие подменю следует использовать кнопки. Выбор каждый раз осуществляется кнопкой ОК Чтобы выйти из Меню, следует нажать на пилоте кнопку EXIT или MENU.

### 1. Список программ

Используя кнопки, Выберите Список программ с основного меню и нажмите OK на пилоте.

### 1.1 Список программ ТВ

• Выберите Список программ ТВ {ТV Program List} в меню Список программ и нажмите OK чтобы войти в подменю.

Можете здесь установить свои любимые каналы, а также перенести и удалить каналы.

#### ♣ Избранные

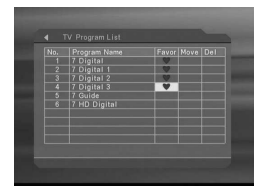

Используйте кнопку ▲ ▼ чтобы выбрать заданный канал. Когда нажмете кнопку ОК На этом канале появится символ  $\blacktriangledown$  в колонне Любимые {Favor}. Тем же способом можешь добавить другое каналы к списку любимых.

Чтобы удалить программу со списков любимых хватит нажать кнопку ОК на этом канале.

#### ♣ Перенести

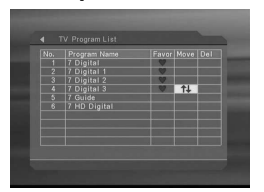

Выберите канал, который ты хочешь передвинуть и нажмите кнопку ОК. На этом канале появится символ  $\mathbb{N}$  в колонке Перенести {Move}. Используйте кнопки  $\blacktriangle \blacktriangledown$ , чтобы передвинуть канал в желаемую позицию и нажмите OK чтобы применить.

Символ Î исчезнет, а список каналов будет составлен согласно рекомендациям пользователя.

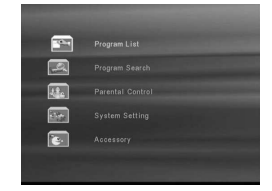

#### **Удалить**

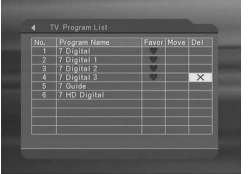

Выберите заданный канал и нажмите кнопку ОК. Символ Х появится в колонке Удали {Del}. Если ты хочешь аннулировать эту операцию, нажмите опять кнопку ОК на этом канале.

#### 1.2 Список программ радио

На этой странице можно выполнить те же операции, как и на странице телевизионных программ (пункт 1.1) Пожалуйста, действуйте, так же как и в вышеуказанном пункте 1.1.

### 1.3 Сортировать

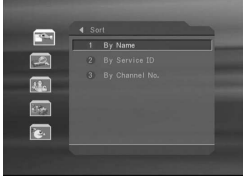

В этом меню список программ сортируется согласно названию, ID или номера канала. Можно здесь также установить любимые каналы, перенести или удалить каналы из рассортированного списка в различных режимах сортировки.

#### 2. Поиск программы

Приемник имеет два режима поиска каналов: Автоматический поиск, а также Ручной поиск.

### 2.1 Автоматический поиск

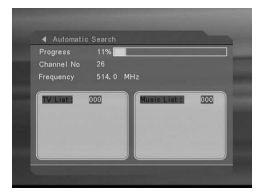

После выбора кнопкой OK подменю Автоматический поиск, появится се сообщение "Удалить предыдущий список каналов?". Если Вы желаете удалить старый список каналов, нажмите OK, в противоположном случае **EXIT.** После осуществления пользователем выбора, приемник начнет автоматический поиск каналов.

Поиск можно прервать кнопкой **EXIT**. Вновь найденные телевизионные и радио программы будут автоматически добавлены в соответствующие списки программ.

### 2.2 Ручной поиск

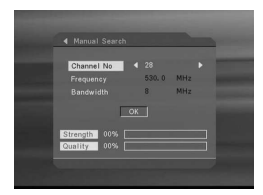

В этом порядке можно найти только одну частоту.

Выберите соответствующий номер канала кнопками  $\blacktriangleleft \blacktriangleright$ , а затем передвинь курсор к кнопке ОК Нажмите ОК, чтобы начать поиск.

### 3. Родительская блокировка

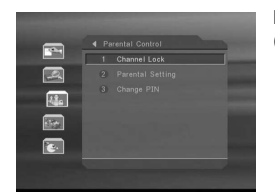

Перед входом в это подменю следует ввести цифровыми кнопками (0~9) пароль. Пароль по умолчанию - 0000.

### 3.1 Блокировка канала

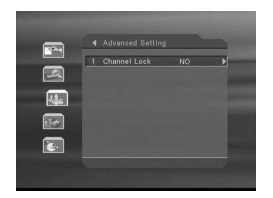

Кнопками  $\blacklozenge$  Выберите НЕТ или ДА. Если выбранный вариант ДА, Вам понадобится указать пароль перед входом в меню. Поиск программу.

### 3.2 Настройка блокировок

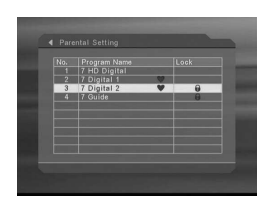

Эта функция дает возможность гарантии перед просмотром программ детьми в возрасте, меньше разрешенного для данной программы. Пароль блокирует как отдельные программы, так и твои установки. Курсором выделите канал, который Вы хотите заблокировать и

зафиксируйте свой выбор кнопкой БОК. Рядом с этим каналом появится символ В. Если Вы хотите удалить блокировку канала, нажмите вновь OK на этом канале.

ВНИМАНИЕ: Пока не будет указан соответствующий пароль, Вы не сможете просматривать заблокированные каналы.

### 3.3 Изменение PIN код

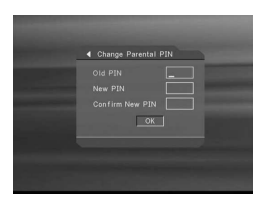

Сначала укажите правильный пароль, в поле Старый PIN, используя цифровые кнопки (0~9) пилота.

Затем введите новый пароль в поле Новый PIN.

Введите вновь новый пароль в поле и подтвердите PIN.

Передвиньте курсор до кнопки OK и нажмите OK на пилоте чтобы завершить.

### 4. Настройка системы

В Главном Меню Выберите курсором подменю Установки системы и нажмите кнопку OK пилота.

### 4.1 Настройка видео

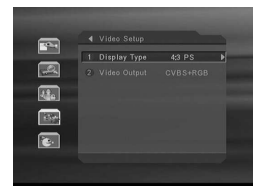

Пропорции экрана:. Кнопками Выберите соответствующий режим: 16:9, 4:3 PS, 4:3 LB Выход видео: Кнопками <sup>4</sup> Выберите среди: CVBS+RGB, RGB+PSCAN, CVBS+S-Video.

### 4.2 Специализированные настройки

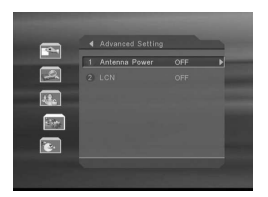

Усилитель: Кнопками включите (VL) или выключите (ВЫ) варианты. LCN (Logical Channel Number): Кнопками включите (ВКЛ) или выключите (ВЫКЛ) этот вариант. Если этот вариант включен, все каналы будут установлены в списке каналов, согласно их нумерации в LCN (насколько оператор использует LCN).

### 4.3 Язык

Кнопками **•** Выберите соответствующий язык.

### 4.4 Настройка времени

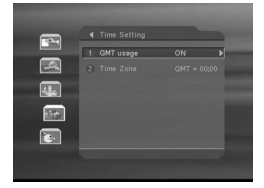

Чтобы приемник правильно отображал местное время, необходима правильная установка переведенного местного времени относительно времени GMT.

Используйте GMT: Кнопками <> ВКЛЮЧИТЕ (ВКЛ) или выключите (ВЫКЛ) этот вариант.

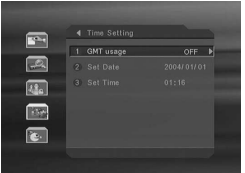

### Если этот вариант выключен, следует вручную цифровыми кнопками (0~9) пилота установить актуальную дату и время.

Если этот вариант активен, следует установить перестановку времени в соответствии со временем GMT, соответственно для твоего временного пояса.

### 4.5 График

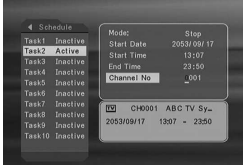

График может состоять максимально из 10 событий.

Выберите событие из списков (графика) а затем нажмите OK - курсор перейдет в окно детальных установок выбранного события.

Порядок: Кнопками Выберите Стоп, Раз, Ежедневно, Еженедельно.

Дата нач.: При помощи цифровых кнопок (0~9) введите дату начала события.

Время нач.: При помощи цифровых кнопок (0~9) введите время

### начала события.

Время оконч.: При помощи цифровых кнопок (0~9) введите время окончания события. Номер канала: При помощи цифровых кнопок (0~9) введите номер канала, которого касается

случай.

После установки события нажмите кнопку OK, чтобы закончить. Событие может быть активировано или деактивировано при помощи кнопки  $\blacktriangleleft\blacktriangleright$ .

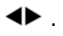

### 5. Аксессуары

#### 5.1 Информации о системе

В этом подменю можно проверить версии программного обеспечения.

### 5.2 Заводские настройки

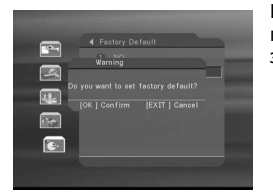

Выберите Заводские настройки, а затем нажмите кнопку ОК. Приемник потребует подтвердить это действие. Выбирая ДА Вы восстанавливаете заводские настройки.

Внимание: Этот вариант нужно использовать осторожно, поскольку он удаляет список каналов, а все установки меняются на параметры по умолчанию.

### 5.3 Актуализация

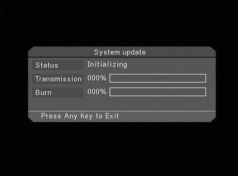

Актуализацию программирования (firmware) приемника можно осуществлять через порт RS232.

1. Выключите программирующий приемник и программированный приемник.

2. Соедините приемники кабелем null-modem (программирование будет отправляться с программирующего приемника на программированный приемник)

3. Включите программирующий приемник.

4. Войдите в меню Актуализация.

5. Включите программированный приемник. Актуализация программированного приемника начнется автоматически.

6. После актуализации выключите оба приемника.

6. Отключите кабель null-modem.

7. В программированном приемнике восстановите заводские настройки. Приемник готов к работе.

### 6. Функции пилота

Основные функции описаны ниже:

### 6.1 Электронный проводник программ (EPG)

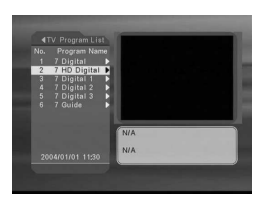

Во время просмотра программ нажмите кнопку GUIDE на пилоте чтобы показать электронный проводник программ (EPG).

В левой части окна находится список каналов. Можно двигаться по нему кнопками  $\blacktriangle\blacktriangledown$ , чтобы выбрать интересующий нас канал. В правом верхнем углу находит подсказка выбранной в настоящее время программы. В списке каналов: Нажмите кнопку  $\blacktriangle\blacktriangledown$ , чтобы показать электронный проводник программ (EPG) выбранного канала. Нажмите кнопку EXIT чтобы выйти.

### 6.2 Список программ

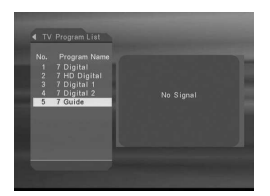

Нажмите кнопку **ОК** чтобы показать список программ. Используйте кнопки  $\blacktriangle\blacktriangledown$ , чтобы выбрать другую программу. Нажмите кнопку ОК чтобы закрепить выбор.

### 6.3 Выбор аудио-дорожки

Если в предоставленной программе даются различные звуковые дорожки, кнопка АUDIO пилота дает возможность выбора одной из языковых дорожек. Используйте кнопки  $\blacktriangle\blacktriangledown$ , чтобы выбрать соответствующую дорожку звуковую.

### 6.4 Громкость

Уровень громкости может регулироваться кнопками пилота или звук может быть полностью выключен кнопкой MUTE.

### 6.5 Информация

Используя кнопки А • или цифровые кнопки (0~9), вызывающие новую программу, или кнопку INFO пилота, вызываем полосу информации о программе, которая появится внизу экрана. Нажимая вновь INFO, мы вызываем окно с большим количеством информации о параметрах программы.

#### 6.6 Надписи

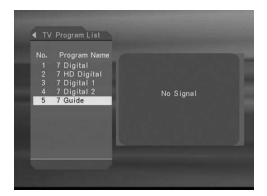

Зеленой кнопкой SUB.T пилота можно включить или выключить функции показа надписей внизу экрана, если транслятор предоставляет услугу этого типа.

### 6.7 Телетекст

Нажмите желтую кнопку TEXT пилота, чтобы активировать функции показа телетекста. Телетекст всегда стартует с главной индексной станицы 100. Соответствующая страница вызывается путем ввода ее номера цифровыми кнопками (0~9) пилота.

Нажмите кнопку TEXT вновь, чтобы закончить показ Телетекста и вернуть к нормальной картинке.

# III ТЕХНИЧЕСКИЕ ДАННЫЕ

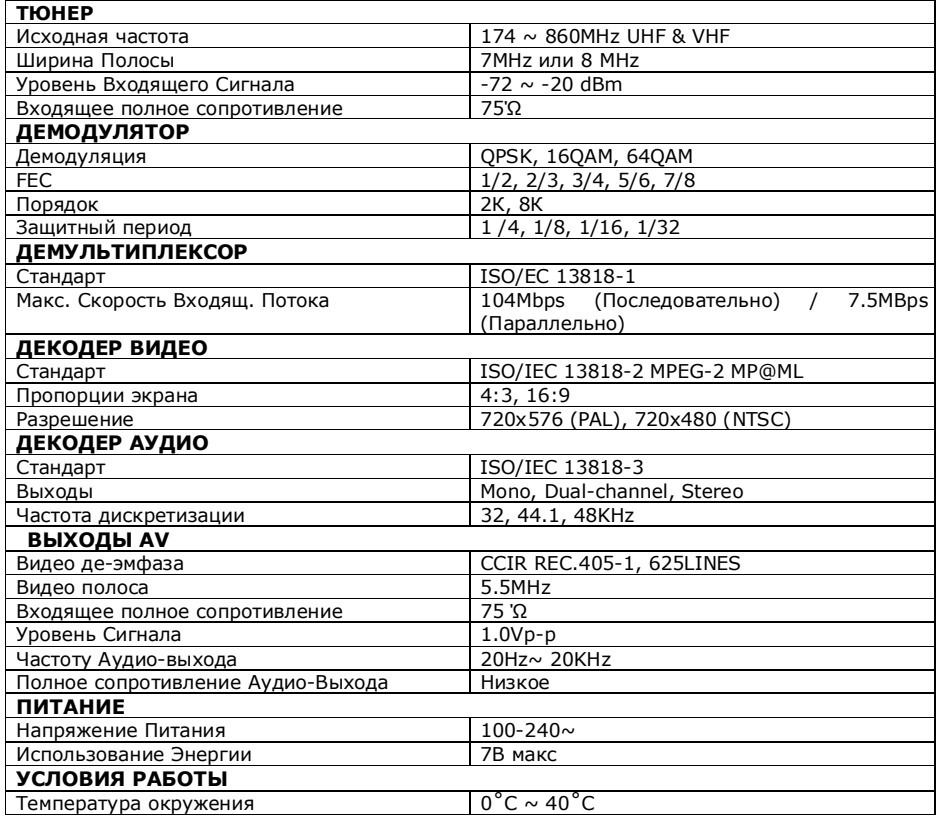

## IV РЕШЕНИЕ ПРОБЛЕМ

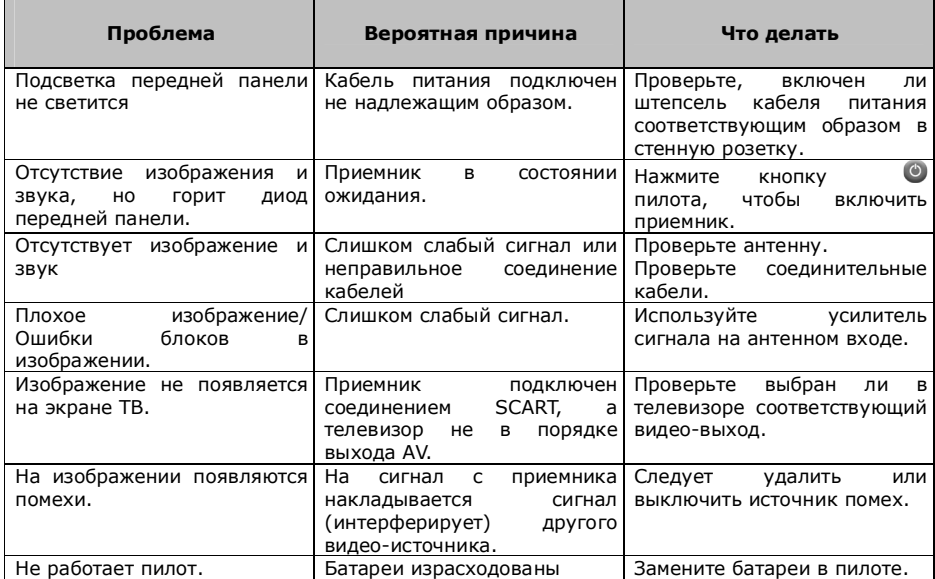